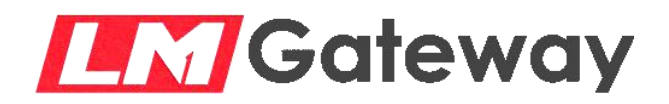

**BACnet Router Help document**

# **LM Gateway414-B**

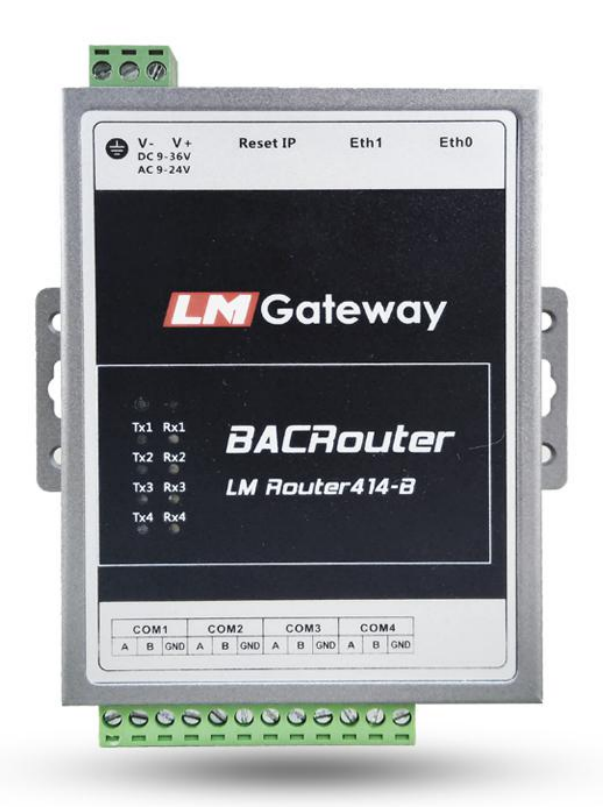

# Huangshan Luomi Measurement and Control Technology Co.Ltd. **[www.lmgateway.com](http://www.lmgateway.com)**

#### **1 Product introduction**

Based on a solid hardware platform design, the LM Router414-B provides a complete software core with four RS-485 serial ports and two 10/100 Mbps Ethernet ports. Support independent routing between BACnet IP and BACnet MS/TP network, complete configuration through Web page, and provide complete BACnet network interconnection solution.

# **2 Hardware specification**

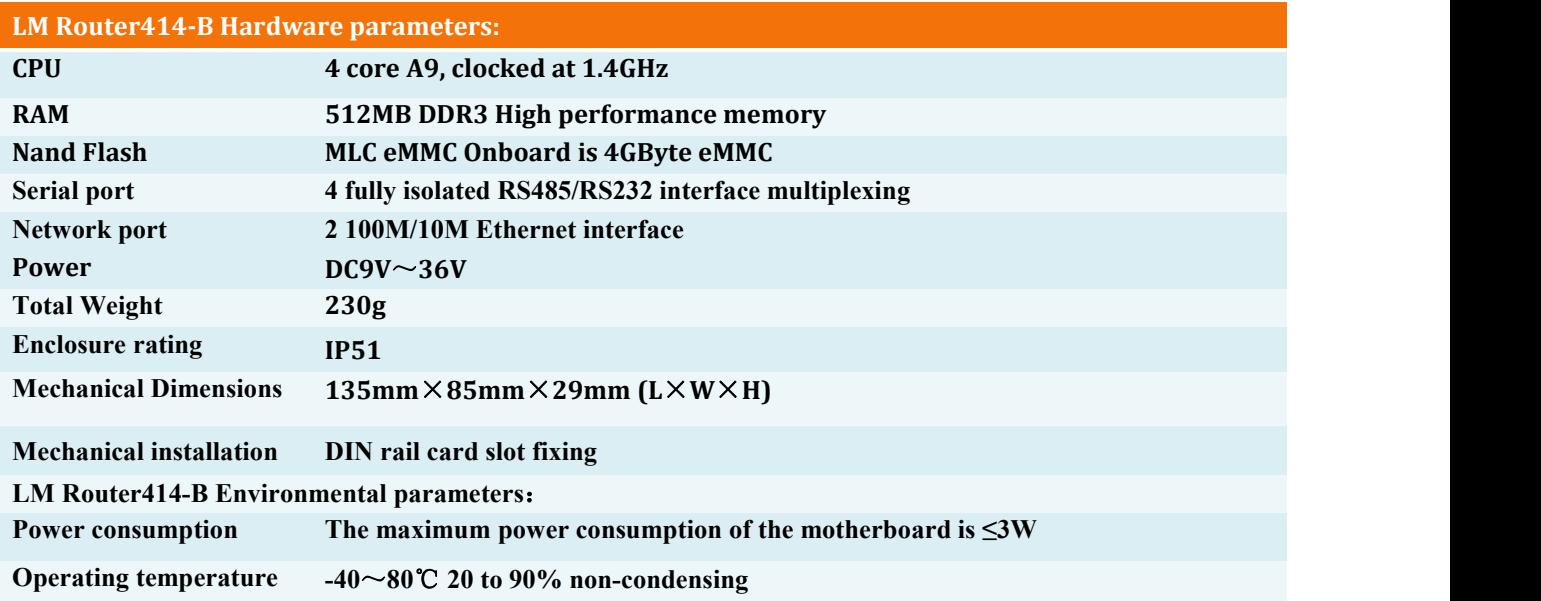

### **3 Features**

### **Multi-function routing**

● BACnet IP 和 BACnet MS/TP

### **IP network support**

- Web server for debugging and troubleshooting
- **•** Communication Diagnostics Page
- BACnet / IP Broadcast Management Settings (BBMD)

#### **Flexible communication**

- 10/100 Mbps Ethernet with auto-negotiation and automatic MDIX
- Optically isolated MS / TP port
- MS / TP baud rate range is 9.6-76.8 kbps
- Optional MS/TP bias and termination via jumpers

#### **4 Set up the connection**

#### 4.1 Network settings

• In this function button, the IP address, subnet mask and default gateway of the two network ports of the route can be set. The IP setting is prepared for the BACnet/IP connection, and the IP configuration takes effect immediately when the save button is clicked.

#### 4.2 Upgrade

• This function is mainly for upgrading the firmware. When there is an upgrade package, you can upgrade the BACnet routing firmware and improve the function

#### 4.3 Help

Mainly download the Bacnet routing documentation and the company's official access feature

## **5 BACnet routing settings**

#### 5.1 Function buttons

• Save function for bancet routing parameter configuration and restart router function.

#### 5.2 BACnet IP

 Configure the unique network number (1 to 65534) in the bust network and the bound network port (eth0 or eth1). The default port number of Bacnet IP is 47808 (0xBAC0). Of course, you can also configure other port numbers. 1 to 65534).

#### 5.3 BACnet MS/TP

 You can enable four MSTP links in the route. The enable of each link is controlled by the Enable button check box. For the parameter configuration of each link, you need to configure the serial port baud rate of the link. The configuration of the network number also needs to be configured as a unique network number (1 to 65534), and a legal MSTP mac address (0 to 127), corresponding to the MSTP maximum primary station address and the maximum number of information frames, without modification.

# **6** 联系我们

Huangshan Luomi Measurement and Control Technology Co.Ltd. Sun Chen 18049040679 1926608609@qq.com [www.lmgateway.com](http://www.lmgateway.com)